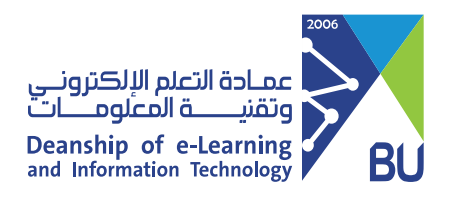

## Show the Quizzes folder

When this icon  $\blacksquare$  appears at the Quizzes Folder m this means the folder is hidden for the students.

 $\mathbf 0$ Go to the hidden folder for example: Quizzes from the Home menu.

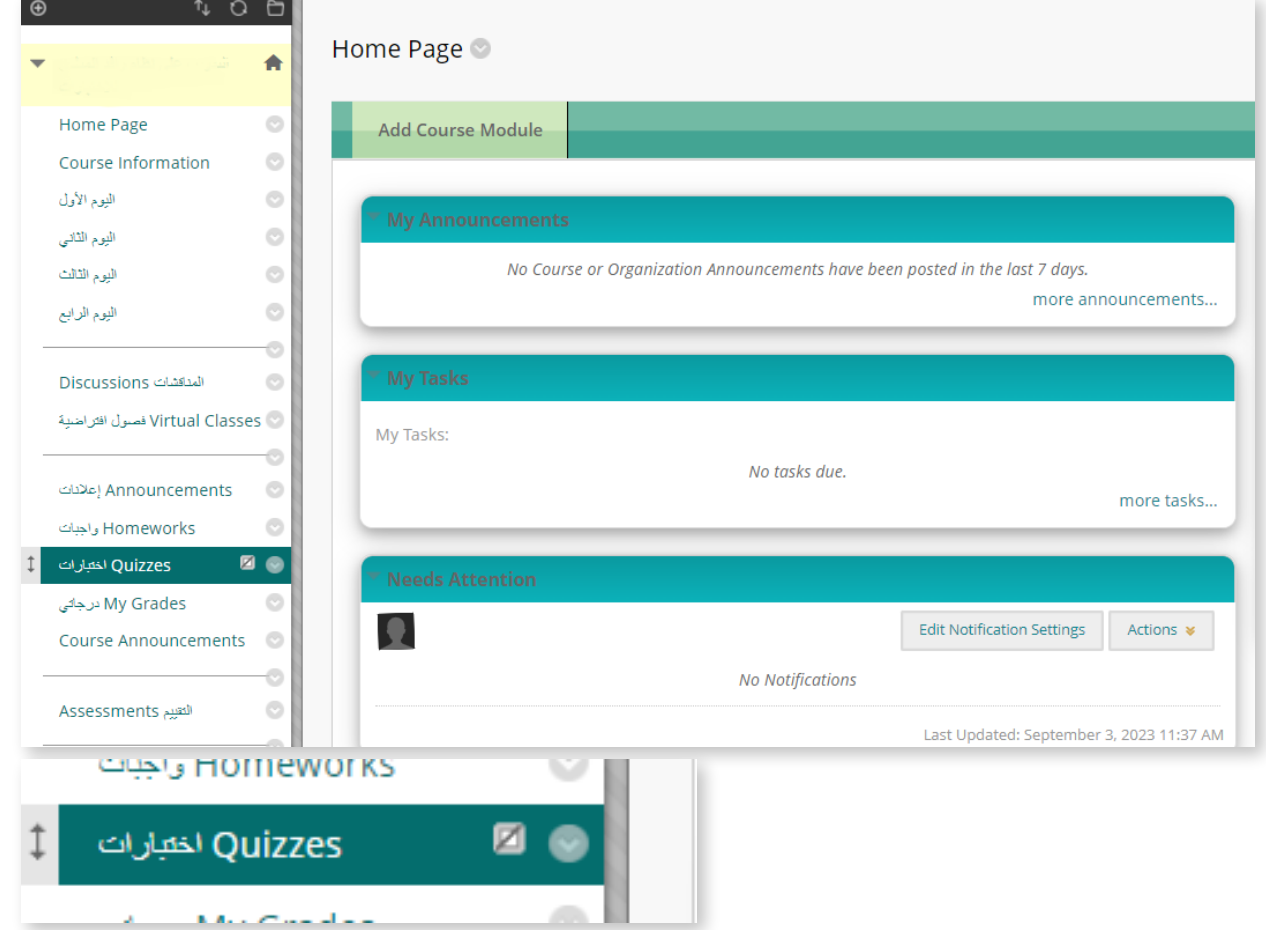

## 2 Click on the small arrow next to the folder.

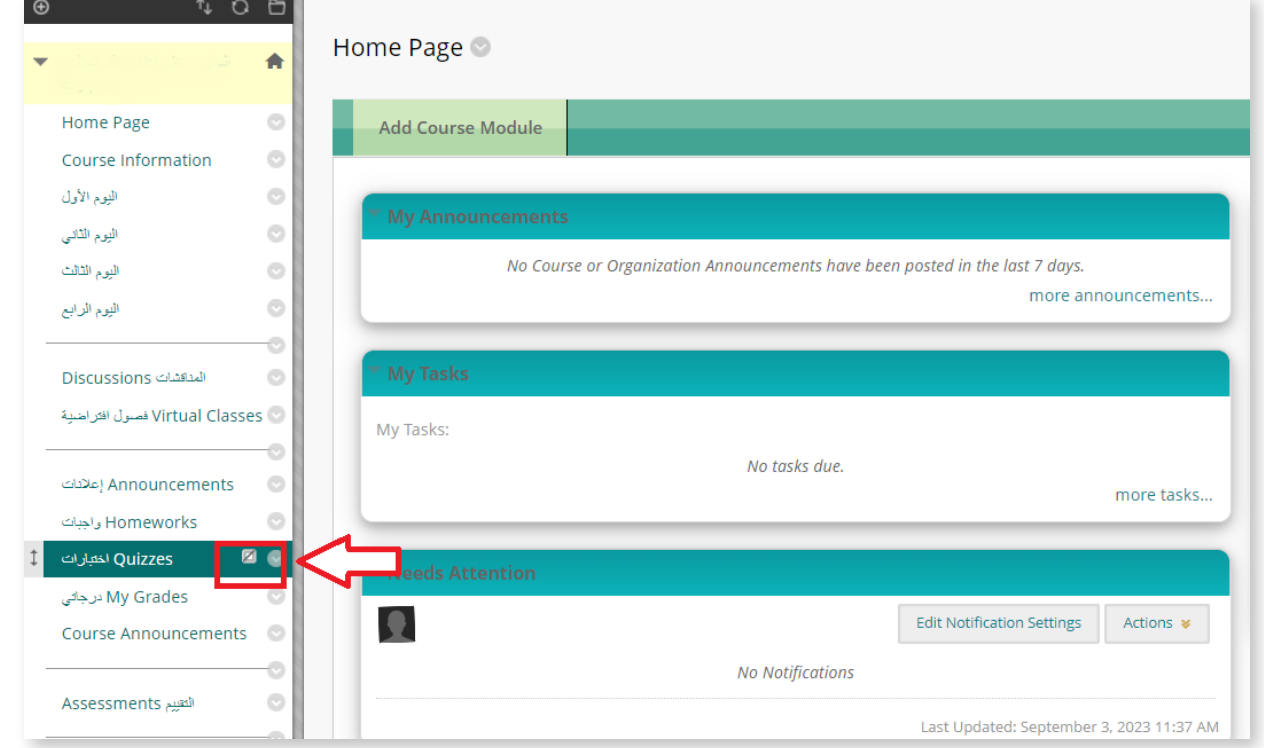

**3** Click on the option (Show link) from the appearing menu.

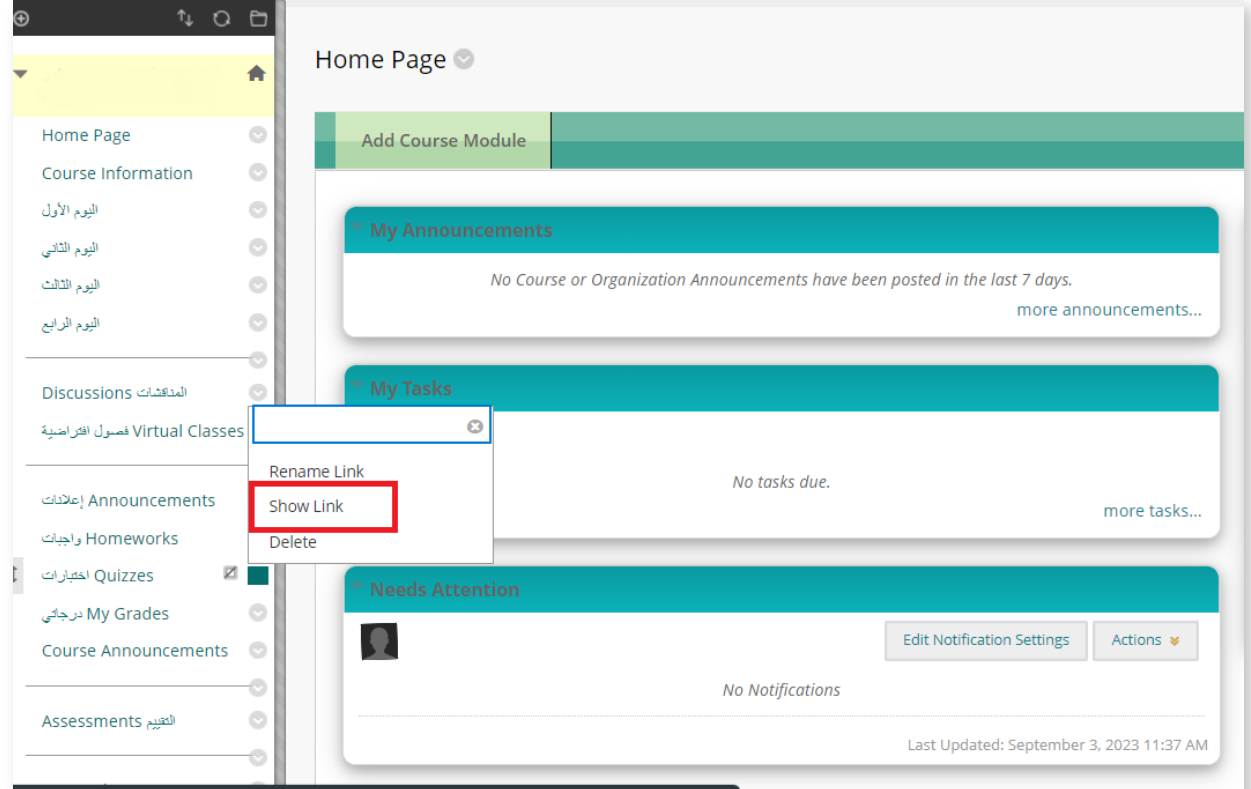

In order to show the Quizzes folder, follow these steps:

4 You can review the changes and check the folder availability for the students by choosing (Enter Students Preview) from the top right side at your Rafid page.

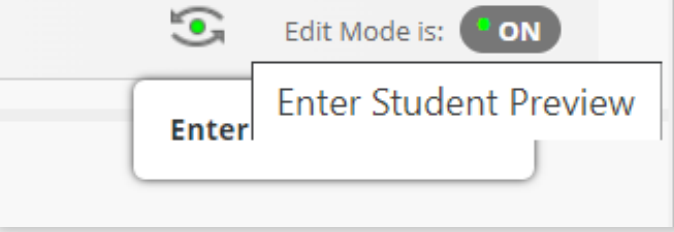

5 The student review page will appear to you, and from the home menu you can find the Quizzes folder is available.

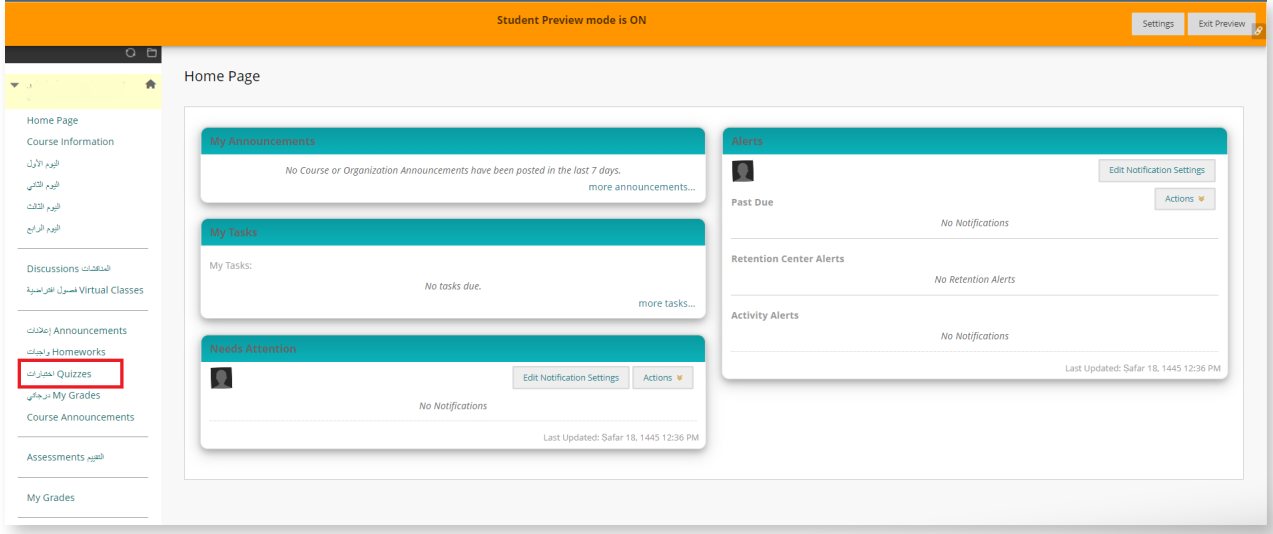

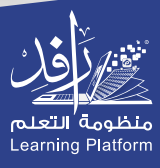